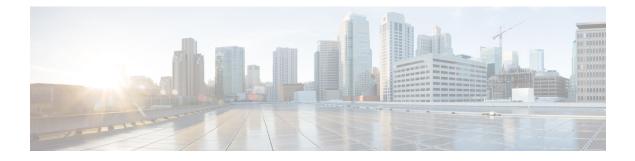

# **ROM Monitor Overview**

This chapter provides an overview of ROM Monitor concepts and operations. For instructions on how to perform various tasks in ROM Monitor (ROMMON) mode, see the other chapters in this book.

This chapter includes these main topics:

- Information About ROM Monitor, on page 1
- Entering ROM Monitor Mode, on page 3
- ROM Monitor Commands, on page 7
- Displaying the Configuration Register Setting, on page 11
- Environment Variables, on page 11
- Viewing Chassis Serial Numbers, on page 13
- Exiting ROM Monitor Mode, on page 15
- Attaching to Primary RP from Standby RP, on page 16
- Additional References, on page 16

# **Information About ROM Monitor**

The ROM Monitor is a bootstrap program that initializes the CRS hardware and boots the Cisco IOS XR software when you power on or reload a router. A version of the ROM Monitor software exists on each card and is factory supplied. The ROM Monitor program provides an initial power-on environment for each card. If the Cisco IOS XR software is rebooted or unable to run, the corresponding card returns to the ROM Monitor mode.

When you connect a terminal to a card that is in the ROM Monitor mode, the ROM Monitor CLI prompt is displayed.

#### **Cisco CRS Prompt**

rommon B1>

The ROM Monitor software is known by many names. It is sometimes called ROMMON because of the CLI prompt in ROM Monitor mode. The ROM Monitor software is also called the boot software, boot image, or boot helper.

Although it is distributed with routers that use the Cisco IOS XR software, ROM Monitor is a separate program from the Cisco IOS XR software. During normal startup, the ROM Monitor initializes the cards, and then

control passes to the Cisco IOS XR software. After the Cisco IOS XR software takes over, ROM Monitor is no longer in use.

A copy of the ROM Monitor software exists on each card. If a card fails to boot the Cisco IOS XR software, the ROM Monitor software takes control and places the card in ROM Monitor mode. Because a card in ROM Monitor mode is not running the Cisco IOS XR software, that card becomes unavailable for normal router operations.

#### Understanding the Role of the DSC

The active Route Processor (RP) for the owner Secure Domain Router (SDR) is called the Designated Shelf Controller (DSC). This card performs system-wide functions, including the creation of additional non-owner SDRs. If the active DSC is placed in ROM Monitor mode, it is no longer running the Cisco IOS XR software. If a standby DSC is available, the standby RP resumes router operations. If a standby DSC is not available or is also placed in the ROM Monitor mode, then router operations stop.

#### Designated Secure Domain Router Shelf Controller (DSDRSC)

In addition to the DSC, each SDR in the system contains at least one DSDRSC. The DSDRSCs provide configuration and administrative functions for a single SDR only. The DSC also serves as the DSDRSC for the owner SDR.

When the Designated Secure Domain Router Shelf Controller (DSDRSC) in an SDR is placed in ROM Monitor mode, the router operations are transferred to the standby DSDRSC (if available). If both the primary and standby DSDRSCs are in ROM Monitor mode, then the router operations cease because the Cisco IOS XR software is no longer running.

#### Accessing ROM Monitor Mode on the DSC

In most situations, you interact with the ROM Monitor mode only on the DSC (DSDRSC for the owner SDR). The DSC contains the administration configuration for the entire system and distributes the required software to all the other nodes in the router. All the tasks in this document describe ROM Monitor mode accessed through the DSC for the system.

Remember, the DSC is also the Active RP of rack 0 and DSDRSC for the owner SDR.

#### **Environmental Variables and the Configuration Register**

Two primary connections exist between ROM Monitor and the Cisco IOS XR software: the ROM Monitor environment variables and the configuration register.

The ROM Monitor environment variables define the location of the Cisco IOS XR software and describe how to load it. After ROM Monitor has initialized the card, it uses the environment variables to locate and load the Cisco IOS XR software. The common environment variables are BOOT, IP\_ADDRESS, DEFAULT\_GATEWAY, TFTP\_FILE, TURBOBOOT and SUBNET\_MASK.

The configuration register is a software setting that controls how a card starts up. One of the primary uses of the configuration register is to control whether the card starts in ROM Monitor mode or Administration EXEC mode. The configuration register is set in either ROM Monitor mode or Administration EXEC mode as needed. Typically, you set the configuration register using the Cisco IOS XR software prompt on the active RP when you need to use ROM Monitor mode. When the maintenance in ROM Monitor mode is complete, you change the configuration register so the card reboots with the Cisco IOS XR software.

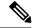

Note

Throughout this guide, the term RP is used to refer to the RP cards supported on Cisco CRS routers. If a feature or an issue applies to only one platform, the accompanying text specifies the platform.

#### Accessing ROM Monitor Mode with a Terminal Connection

When an RP is in ROM Monitor mode, you can access the ROM Monitor software only from a terminal connected directly to the console port of the card. Because the Cisco IOS XR software (EXEC mode) is not operating, the nonmanagement interfaces (such as POS interfaces) are not accessible. Basically, all Cisco IOS XR software resources are unavailable. The hardware is there, but no configuration exists to make use of the hardware.

#### Network Management Access and ROM Monitor Mode

Some people get confused when they start to use ROM Monitor mode. It is important to remember that ROM Monitor mode is a router mode, not a mode within the Cisco IOS XR software. It is best to remember that ROM Monitor software and the Cisco IOS XR software are two separate programs that run on the same router. At any given time, the router is running one of these programs, but it never runs both at the same time.

One area that can be confusing when using ROM Monitor and the Cisco IOS XR software is the area that defines the IP configuration for the Management Ethernet interface. Most router users get comfortable with configuring the Management Ethernet interface in the Cisco IOS XR software. When the router is in ROM Monitor mode, however, the router is not running the Cisco IOS XR software, so that Management Ethernet interface configuration is not available.

To access other devices, such as a TFTP server, while in ROM Monitor mode on the Cisco CRS, you must configure the ROM Monitor variables with IP access information.

# Entering ROM Monitor Mode

The following sections describe two ways to enter ROM Monitor mode:

## **Prerequisites**

Before you place a DSC in ROM Monitor mode, verify that the system is in a steady state:

- **1.** Prepare the DSC:
  - Anticipate substantial downtime, including the loss of packet forwarding on the system.
  - Verify the sanity of the configuration file system using the **cfs check** command in EXEC mode.
  - Verify that all changes to the active router configuration are saved with the **commit** command in any configuration mode.
  - Verify that all changes to the active software set are saved with the **install commit** command in Administration EXEC mode.
  - Verify that all install commit processes are complete with the **show install committed** command in Administration EXEC mode. This command displays the committed packages that become active

during the next router boot. If any of the processes are not committed, use the **install commit** command in the Administration mode.

- 2. Verify that the other nodes in the system are in a steady state:
  - If a standby RP is installed, verify that it is in the ready state with the **show redundancy** command in EXEC mode.
  - Verify that all available nodes in the system are in IOS XR RUN state with the **show platform** command in EXEC mode.

After you have verified that the system is in a stable state, you can enter ROM Monitor mode by setting the configuration register setting and entering the **reload** command, as described in the following steps:

## Resetting the Configuration Register and Reloading a DSC to ROM Monitor Mode

In normal operating conditions, it should not be necessary to use ROM Monitor mode. If you do find it necessary to place a designated shelf controller (DSC) in ROM Monitor mode, make sure that the system is in a steady state and that you are prepared for the consequences of a system reload.

### **SUMMARY STEPS**

- **1.** Verify the router is in a steady state.
- 2. Connect a terminal to the DSC console port and log in to the router.
- 3. admin
- **4.** config-register 0x0 command, **exit** command and **reload** command or config-register 0x0 location all command and **reload location all** command.

#### **DETAILED STEPS**

|        | Command or Action                                                                                                    | Purpose                                                                                                    |
|--------|----------------------------------------------------------------------------------------------------|----------------------------------------------------------------------------------------------------|
| Step 1 | Verify the router is in a steady state.                                                                                                    | Ensures that all configurations are saved and that no installation processes are running.                                                                                    |
| Step 2 | Connect a terminal to the DSC console port and log in to the router.                                                                                           | Connects a terminal or PC to the DSC console port and establishes a router management session.                                                                               |
|        |                                                                                                    | For more information on connecting a terminal, see<br><i>Connecting and Communicating with the Router</i> in Cisco<br>IOS XR Getting Started Guide for the Cisco CRS Router. |
| Step 3 | admin                                                                                                    | Enters administration EXEC mode.                                                                                                    |
|        | Example:                                                                                                    |                                                                                                    |
|        | RP/0/RP0/CPU0:router# <b>admin</b>                                                                                                    |                                                                                                    |
| Step 4 | config-register 0x0 command, <b>exit</b> command and <b>reload</b> command or config-register 0x0 location all command and <b>reload location all</b> command. | • Enter the following commands to place only the DSC in ROM Monitor mode:                                                                                                    |

| Command or Action                                                                                                    | Purpose                                                                                                    |                                                                                                    |
|----------------------------------------------------------------------------------------------------|----------------------------------------------------------------------------------------------------|----------------------------------------------------------------------------------------------------|
| <pre>Example:<br/>RP/0/RP0/CPU0:router(admin)#<br/>config-register 0x0<br/>RP/0/RP0/CPU0:router(admin)# exit<br/>RP/0/RP0/CPU0:router# reload<br/>Or,<br/>RP/0/RP0/CPU0:router(admin)#<br/>config-register 0x0 location all<br/>RP/0/RP0/CPU0:router(admin)# reload location all</pre> | <ul> <li>Enter the config-register 0x0 command to configuration register for ROM Monitor mot the next card reload.</li> <li>Enter the exit command to exit administration mode.</li> <li>Enter the reload command to reload the DSC ROM Monitor mode.</li> <li>Note <ul> <li>If there is a standby DSC, the configuration register on the DSC is also set to 0x0. Whe place the active RP in ROM mode, the system fails over standby RP, which then become active RP. If both RPs need ROM Monitor mode, conner new active RP and enter the command.</li> </ul> </li> </ul> | tion EXEC<br>C and enter<br>e standby<br>n you<br>Monitor<br>to the<br>pomes the<br>to be in<br>ct to the |
|                                                                                                    | <ul> <li>Enter the following commands to place all SCs in ROM Monitor mode:</li> <li>Enter the config-register 0x0 location all of to reset the configuration register for all RF system.</li> <li>Enter the reload location all command in administration EXEC mode to reload all RI system.</li> </ul>                                                                                                    | command<br>s in the                                                                                       |
|                                                                                                    | <b>Note</b> Make sure you have access to the consol of both RPs on the system. To enter the to the ROM Monitor mode, press <b>Ctrl</b> times on both RP consoles until you g ROM Monitor mode.                                                                                                    | e system<br>I-C a few                                                                                     |
|                                                                                                    | <b>Caution</b> Resetting the configuration register mathematical the baud rate for the console. The defarrate is 9600.                                                                                                    |                                                                                                    |
|                                                                                                    | <b>Tip</b> To verify the configuration register sett the <b>show variables boot</b> command in administration EXEC mode.                                                                                                    |                                                                                                    |

### Verifying the Router State: Example

The following example shows the redundancy roles of both RPs and shows that both are operating in IOS XR RUN state:

RP/0/RP0/CPU0:router#show redundancy Redundancy information for node 0/RP0/CPU0: Node 0/RP0/CPU0 is in ACTIVE role Partner node (0/RP1/CPU0) is in STANDBY role Standby node in 0/RP1/CPU0 is ready Standby node in 0/RP1/CPU0 is NSR-ready Reload and boot info RP reloaded Mon May 17 21:51:57 2010: 2 weeks, 5 days, 6 hours, 20 minutes ago Active node booted Mon May 17 21:51:57 2010: 2 weeks, 5 days, 6 hours, 20 minutes ago Standby node boot Mon May 17 21:51:32 2010: 2 weeks, 5 days, 6 hours, 20 minutes ago Standby node last went not ready Mon May 17 22:03:03 2010: 2 weeks, 5 days, 6 hours, 9 minutes ago Standby node last went ready Mon May 17 22:03:03 2010: 2 weeks, 5 days, 6 hours, 9 minutes ago Standby node last went not NSR-ready Fri Jun 4 17:59:52 2010: 1 day, 10 hours, 12 minutes ago Standby node last went NSR-ready Fri Jun 4 18:00:28 2010: 1 day, 10 hours, 11 minutes ago There have been 0 switch-overs since reload Active node reload "Cause: Lost DSC" Standby node reload "Cause: User reload request" Sun Jun 6 04:14:44.888 DST Node PLIM State Config State Type

| 0/6/CPU0   | MSC         | Jacket Card    | IOS XR RUN | PWR,NSHUT,MON |
|------------|-------------|----------------|------------|---------------|
| 0/6/0      | MSC(SPA)    | 4XOC3-POS      | OK         | PWR,NSHUT,MON |
| 0/6/1      | MSC(SPA)    | 1x10GE         | OK         | PWR,NSHUT,MON |
| 0/6/4      | MSC(SPA)    | 8XOC3/OC12-POS | OK         | PWR,NSHUT,MON |
| 0/6/5      | MSC(SPA)    | 8X1GE          | OK         | PWR,NSHUT,MON |
| 0/RP0/CPU0 | RP(Active)  | N/A            | IOS XR RUN | PWR,NSHUT,MON |
| 0/RP1/CPU0 | RP(Standby) | N/A            | IOS XR RUN | PWR,NSHUT,MON |

### Placing the DSC in ROM Monitor Mode: Example

The following example shows how to place the RP0 in the ROM Monitor mode:

```
RP/0/RP0/CPU0:router# admin
RP/0/RP0/CPU0:router(admin)#
config-register 0x0
```

RP/0/RP0/CPU0:router(admin)# reload

```
Proceed with reload? [confirm]
System Bootstrap, Version 12.0(20040624:164256) [assafb-miscl 1.14dev(0.91)] DEV
ELOPMENT SOFTWARE
Copyright (c) 1994-2004 by cisco Systems, Inc.
```

DRAM DIMM Slot 1: 512M found, Slot 2: Empty MPC7450 platform with 524288 Kbytes of main memory

rommon 1 >
Configuring MPPs ...

```
Configuring PCMCIA slots ...
System Bootstrap, Version 2.06 ,
Copyright (c) 1994-2009 by Cisco Systems, Inc.
Acquiring backplane mastership ... successful
Preparing for fan initialization..... ready
Setting fan speed to 4000 RPMs successful
Reading backplane EEPROM ...
Released backplane mastership ...
Board type is 0x100002 (1048578)
Switch 0 initialized
Backplane FE port Up... Enabling
Enabling watchdog
G4(7457-NonSMP-MV64360 Rev 3) platform with 4096 MB of main memory
rommon B1 >
```

### Manually Halting the Initialization Process During System Reload

To force the DSC to stop loading and enter ROM Monitor mode, press Ctrl-C when you see the following message:

```
MBI validation sending request.
HIT Ctrl-C to abort
TYPE 'Send Break'to abort
```

This message usually appears during the first 20 seconds of system startup. Press the Ctrl-C key combination immediately. It may be necessary to press the **Ctrl-C** keys repeatedly during this time to ensure that the initialization process stops and the system enters ROM Monitor mode. This ends your Telnet session to the console or auxiliary port.

This operation can be performed only from a terminal directly connected to the DSC console port. For more information, see the "Connecting and Communicating with the Router" section in Cisco IOS XR Getting Started Guide for the Cisco CRS Router.

Note

When the DSC is placed in ROMMON, it switches over to the standby DSC, which can then also be placed in ROMMON. Repeat this process for both RP cards.

# **ROM Monitor Commands**

The commands in the ROM Monitor mode are different from those available in the Cisco IOS XR software. You can run ROM Monitor commands only while in ROM Monitor mode, and you cannot run Cisco IOS XR software commands. This section includes the following topics:

### **Commonly Used ROM Monitor Commands**

The table below summarizes the commands commonly used in ROM Monitor. For specific instructions on using these commands, refer to the relevant procedure in this document.

I

| ROMMON Command                                | Description                                                                                                    |
|-----------------------------------------------|----------------------------------------------------------------------------------------------------|
| boot image                                    | Manually boots a vm Cisco IOS XR software image.                                                                                                    |
| <b>boot</b> image – <b>o</b> config-file-path | Manually boots the Cisco IOS XR software with a temporary alternative administration configuration file.                                                                                                    |
| boot image – <b>a</b> config-file-path        | Manually boots the Cisco IOS XR software with an alternative SDR configuration file.                                                                                                    |
| confreg                                       | Changes the config-register setting.NoteWhen the value of confreg is 0, it means<br>autoboot is disabled and you need to<br>manually boot the Cisco IOS XR software<br>image from the ROM Monitor mode.<br>However, if the value of confreg is<br>non-zero value of 0x2, it means autoboot<br>is enabled and the ROM Monitor mode<br>automatically boots the<br>Cisco IOS XR software image given in the<br>BOOT= environment variable. |
| dev                                           | Displays the available local storage devices (for example, disk0: and disk1:).                                                                                                    |
| dir                                           | Displays the files on a storage device.                                                                                                    |
| dumpplaneeeprom                               | Displays the chassis serial number in a Cisco CRS router.                                                                                                    |
| reset                                         | Resets the node.                                                                                                    |
| set                                           | Displays the currently set ROM Monitor environmental settings.                                                                                                    |
| sync                                          | Saves the new ROM Monitor environmental settings.                                                                                                    |
| unset                                         | Removes an environmental variable setting.                                                                                                    |
| version                                       | Displays the ROM Monitor version.                                                                                                    |

#### Table 1: Commonly Used ROM Monitor Commands

## **Displaying the Available ROM Monitor Commands**

The table below describes the available help commands for ROM Monitor mode.

Table 2: Help Commands in ROMMON

|           | Description                                               |
|-----------|-----------------------------------------------------------|
| help or ? | Displays a summary of all available ROM Monitor commands. |
| -?        | Displays information about command syntax.                |

Note

Commands are case sensitive. You can halt any command by pressing Ctrl-C.

### **Displaying the Available ROM Monitor Commands: Examples**

The following example shows what appears when you enter the ? command on a Cisco CRS:

| rommon B5 > ?    |                                                      |
|------------------|------------------------------------------------------|
| addrloop         | walk 1 thru range of addresses                       |
| alias            | set and display aliases command                      |
| alter            | alter locations in memory                            |
| bcm_init         | Initialise Broadcom switch for ROMMON                |
| getPciReg        | Get BCM 5600 PCI memory mapped Reg.                  |
| setPciReg        | Set BCM 5600 PCI Memory mapped Reg.                  |
| getSocReg        | Get BCM 5600 On-chip reg value                       |
| setSocReg        | Set BCM 5600 On-chip reg value                       |
| getMiiReg        | Get BCM 5600 FE PHY Regs.                            |
| setMiiReg        | Set BCM 5600 FE PHY Regs.                            |
| bcm_links_update | Update links status of BCm 5600                      |
| show bcm regs    | Show all Broadcom switch registers                   |
| show bcm raw     | Show Broadcom Switches port info                     |
| berrscan         | scan range of addresses for bus errors               |
| boot             | boot up an external process                          |
| break            | set/show/clear the breakpoint                        |
| call             | call a subroutine at address with converted hex args |
| cat              | concatenate files                                    |
| checksum         | checksum a block of memory                           |
| clrerr           | clear the error log                                  |
| compare          | compare two blocks of memory                         |
| dcompare         | compare two blocks of memory accessed as 8 bytes     |
| confreg          | configuration register utility                       |
| cont             | continue executing a downloaded image                |
| context          | display the context of a loaded image                |
| cpu              | cpu / system information and control                 |
| dev              | list the device table                                |
| dir              | list files in file system                            |
| dis              | disassemble instruction stream                       |
| dnld             | serial download a program module                     |
| dump             | display a block of memory                            |
| ddump            | display a block of memory as double words            |
| echo             | monitor echo command                                 |
| errlog           | display the error log                                |
| fdump            | file dump utility                                    |
| fill             | fill a block of memory                               |
| dfill            | fill a block of memory with double words             |
| dpar             | test the CPU bus data parity                         |
| flash            | flash services command                               |
| frame            | print out a selected stack frame                     |
|                  |                                                      |

getPci0ConfigReg print out PCI0 config space reg
getPcilConfigReg print out PCI1 config space reg setPci0ConfigReg set PCI0 config space reg setPcilConfigReg set PCI1 config space reg monitor builtin command help help history monitor command history hang i2c bus cause a hang on the I2C bus test\_unhang\_i2c\_bus cause unhang sequence to be generated on the I2C bus fill a block of memory w/incrementing pattern ifill initfs re-initialize the file system access structures jump call a subroutine at address with argc/argv launch launch a downloaded image memdebug write/read/verify scope loop meminfo main memory information memloop write or read scope loop simple memory test memtest move move a block of memory validate MBI and rack number w/ the dSC pingdsc print CLPD6729 internal registers prt6729 dmove move a block of memory accessed as 8 bytes Dump the Serial Presents Detect info from the SDRAM DIMMs dumpspd dumpplaneeeprom Dump the contents of the back plane dumpphys Dumps registers of all ethernet phys read an I2c device readi2c repeat repeat a monitor command reset system reset dump core and reset a card resetd resetsp reset an sp card scanpci0 scan for devices on PCI bus 0 scan for devices on PCI bus 1 scanpci1 display the monitor variables set setprocmask Change the mask of CPUs passed to the OS in EMT GET SMP MASK setromA Set rommon to force it to rommon A upon next reset show crash error message showerr Test the other CPU on an SMP board smptest speed timed performance loop stack produce a stack trace sync write monitor environment to NVRAM tcal timer calibration test tftpdnld tftpdnld no longer available, use boot timer scope loop tscope unalias unset an alias unset unset a monitor variable display rommon software, board, version version watchdog test watchdog rebooting of the box Write to an I2C device writei2c

The following example shows the parameters for the **dir** (directory) command:

rommon B5> **dir -?** bad device name usage: dir <device>

**Note** Fat 32 devices are not readable from ppc ROMMON.

### **Changing the ROM Monitor Prompt**

You can change the prompt in ROM Monitor mode by using the **PS1**= command as shown in the following example:

rommon B5> PS1= "CRS rp1 rommon!>"

Changing the prompt is useful if you are working with multiple routers in ROM Monitor at the same time. This example specifies that the prompt is CRS\_rp1\_rommon followed by the line number.

# **Displaying the Configuration Register Setting**

To display the current configuration register setting, enter the **confreg** command without parameters as follows:

```
rommon B5> confreg
```

```
Configuration Summary
(Virtual Configuration Register: 0x0)
enabled are:
console baud: 9600
boot: the ROM Monitor
```

do you wish to change the configuration?  $y/n \ \ [n]:$ 

The configuration register setting is labeled Virtual Configuration Register. Enter the **no** command to avoid changing the configuration register setting.

# **Environment Variables**

The ROM Monitor environment variables define the attributes of the ROM Monitor, such as the IP address for an RP control Ethernet port or the location of the Cisco IOS XR software and describe how to load it. Environmental variables are entered like commands and are always followed by the equal sign (=). Environment variable settings are entered in capital letters, followed by a definition. For example:

```
TURBOBOOT=on, disk0, format
```

Under normal operating conditions, you do not need to modify these variables. They are cleared or set only when you need to make changes to the way ROM Monitor operates.

### **Frequently Used Environmental Variables**

The table below shows the main ROM Monitor environmental variables. For instructions on how to use these variables, see the relevant instructions in this document.

| I | Environmental variable | Description                                                                                       |
|---|------------------------|---------------------------------------------------------------------------------------------------|
| ] |                        | Sets the IP address for the Management Ethernet interface on the DSC. (On the Cisco CRS RP only.) |

| Environmental variable                    | Description                                                                                                |
|-------------------------------------------|----------------------------------------------------------------------------------------------------|
| <b>IP_SUBNET_MASK</b> = <i>ip_address</i> | Sets the subnet mask for the Management Ethernet interface on the DSC. (On the Cisco CRS RP only.)         |
| <b>DEFAULT_GATEWAY=</b> <i>ip_address</i> | Sets the default gateway that serves the DSC. (On the Cisco CRS RP only.)                                  |
| <b>TFTP_SERVER=</b> <i>ip_address</i>     | Sets the IP address of the TFTP server where a bootable software image is located.                         |
| <b>TFTP_FILE=</b> <i>drive:path/file</i>  | Sets the default gateway that serves the DSC. (On the Cisco CRS RP only.)                                  |
| TURBOBOOT=on=on, boot-device, options     | Completely replaces the existing software when the router is reloaded.                                     |
| BOOT=drive:path/file                      | Sets the directory and filename of a a bootable software image.                                            |
| AUX_AUTHEN_LEVEL=number                   | Completely replaces the existing software when the router is reloaded.                                     |
| IOX_ADMIN_CONFIG_FILE= drive:path/file    | Identifies the boot software for a node. This variable is usually set automatically when the router boots. |
| IOX_CONFIG_FILE=drive:path/file           | Bypasses ksh authentication. A reboot is required only on the card that has to bypass authentication.      |
| IOX_CONFIG_MEDIUM=drive:path              | Permanently changes the default location where configuration files are saved.                              |

# **Displaying Environment Variable Settings**

To display the current environment variable settings, enter the set command :

```
rommon B1> set
```

```
PS1=rommon ! >
TFTP_SERVER=172.23.16.81
IP_ADDRESS=172.29.52.71
IP_SUBNET_MASK=255.255.255.0
DEFAULT_GATEWAY=172.29.52.1
IOX_ADMIN_CONFIG_FILE=
TURBOBOOT=
BOOT_DEV_SEQ_CONF=disk0:;disk1:
MIRROR_ENABLE=Y
?=0
ReloadReason=68
BSI=0
BOOT_DEV_SEQ_OPER=disk0:;disk1:
EASYBAKE=0x0
BOOT=disk0:/mbihfr-rp.vm,1;
```

### **Entering Environment Variable Settings**

Environment variable settings are entered in capital letters, followed by a definition. The following example shows the environmental variables used to configure the control Ethernet port on a Cisco CRS Router:

```
rommon B1> IP_ADDRESS=1.1.1.1
rommon B2> IP_SUBNET_MASK=255.255.254.0
rommon B3> DEFAULT_GATEWAY=1.1.0.1
```

## **Saving Environment Variable Settings**

To save the current environment variable settings, enter the sync command:

rommon B1> sync

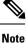

Environmental values that are not saved with the **sync** command are discarded whenever the system is reset or booted.

### **Clearing Environment Variable Settings**

To clear the environment variable settings, enter the **unset** command:

rommon B1> unset

To make the change permanent, use the **sync** command.

Note

Environmental values that are not saved with the **sync** command are discarded whenever the system is reset or booted.

# **Viewing Chassis Serial Numbers**

The chassis serial number is required for multishelf routers and can be read from an SC or RP that is running in ROM Monitor mode. RP may be necessary if the physical label is missing or damaged.

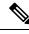

Note

You can view the chassis serial numbers using the Cisco IOS XR software.

- 1. Attach a console to the console port of an SC or RP in the chassis. (Only the SC or RP needs to run to perform this procedure. Other cards need not be inserted.)
- 2. Apply power to the chassis.
- 3. Enter ROM Monitor mode.

4. Enter the dumpplaneeeprom command in privilege mode of the ROM Monitor prompt to display the chassis serial number. In the following example, the serial number is TBC0636606900000:

```
rommon B3 > priv
rommon B4 > dumpplaneeeprom
EEPORM data backplane
000000 00 00 01 e2 00 00 00 00 00 00 00 00 00 00 00 00 .....
000030 00 00 00 00 00 00 08 00 45 3b 61 01 04 00 00 00 .....E;a.....
000040
 000050
 54 42 43 30 36 33 36 36 30 36 39 30 30 30 30 30 TBC0636606900000
000090
 0000a0
             . . . . . . . . . . . . . . . .
rommon B3 > priv
rommon B4 > dumpplaneeeprom
EEPORM data backplane
. . . . . . . . . . . . . . . .
000030 00 00 00 00 00 00 08 00 45 3b 61 01 04 00 00 00 .....E;a.....
54 42 43 30 36 33 36 36 30 36 39 30 30 30 30 30 TBC0636606900000
000050
0000a0
 0000b0
```

**Note** The chassis serial number is displayed in the output to the right (row "00050"). A similar number is present for every chassis.

5. Return the router to EXEC mode.

# **Exiting ROM Monitor Mode**

To exit ROM Monitor mode, you must change the configuration register to 0x102 and reset the RP. This process can be done by either entering CLI commands or responding to prompts.

## **Resetting to EXEC Mode with CLI Commands**

Perform this task to reset the configuration register in ROM Monitor mode and start the RP in EXEC mode.

### **SUMMARY STEPS**

- 1. confreg 0x102
- 2. reset

### **DETAILED STEPS**

|        | Command or Action        | Purpose                                                    |
|--------|--------------------------|------------------------------------------------------------|
| Step 1 | confreg 0x102            | Resets the configuration register to enter EXEC mode after |
|        | Example:                 | the system is reset.                                       |
|        | rommon B1> confreg 0x102 |                                                            |
| Step 2 | reset                    | Resets and initializes the router.                         |
|        | Example:                 |                                                            |
|        | rommon B1> reset         |                                                            |

### **Resetting the Configuration Register Using Prompts**

To change the configuration register settings in the ROM Monitor mode, enter the **confreg** command at the ROM Monitor mode. Entering this command displays the configuration summary and the prompts used to change the configuration.

### SUMMARY STEPS

- 1. confreg
- 2. Respond to each prompt as instructed.
- **3**. reset

### **DETAILED STEPS**

|        | Command or Action  | Purpose                                                  |
|--------|--------------------|----------------------------------------------------------|
| Step 1 | confreg            | Starts the configuration register configuration prompts. |
|        | Example:           |                                                          |
|        | rommon Bl> confreg |                                                          |

|        | Command or Action                     | Purpose                                                           |
|--------|---------------------------------------|-------------------------------------------------------------------|
| Step 2 | Respond to each prompt as instructed. | See the example that follows this procedure for more information. |
| Step 3 | reset                                 | Resets and initializes the router.                                |
|        | Example:                              |                                                                   |
|        | rommon B2> reset                      |                                                                   |

# **Attaching to Primary RP from Standby RP**

You must follow these steps in order to attach to the primary RP from standby RP:

- From the console port of the standby RP, press the ESC key.
- Type ksh and press ENTER key.
- Login with a local username and password.
- Attach to the peer RP using attach node command.
- Launch the console using /pkg/bin/exec -a command.

# **Additional References**

The following sections provide references related to the ROM Monitor.

### **Related Documents**

| Related Topic                                      | Document Title                                                                                                    |
|----------------------------------------------------|----------------------------------------------------------------------------------------------------|
| Display chassis serial numbers (Cisco CRS Routers) | Displaying the Chassis Serial Numbers in Cisco IOS<br>XR System Management Configuration Guide for the<br>Cisco CRS Router |
| Connecting a terminal to a router                  | Connecting and Communicating with the Router in<br>Cisco IOS XR Getting Started Guide for the Cisco<br>CRS Router          |
| Configuring a router with Cisco IOS XR software    | Cisco IOS XR Software Documentation:<br>htp://www.ciscocom/enUS/pcd.uts/p5845/sd_pcd.uts_suppat_saiss_homehtml             |

### **Technical Assistance**

| Description                                                                                                    | Link                         |
|----------------------------------------------------------------------------------------------------|------------------------------|
| The Cisco Support website provides extensive online<br>resources, including documentation and tools for<br>troubleshooting and resolving technical issues with<br>Cisco products and technologies.                                                                      | http://www.cisco.com/support |
| To receive security and technical information about<br>your products, you can subscribe to various services,<br>such as the Product Alert Tool (accessed from Field<br>Notices), the Cisco Technical Services Newsletter,<br>and Really Simple Syndication (RSS) Feeds. |                              |
| Access to most tools on the Cisco Support website requires a Cisco.com user ID and password.                                                                                                    |                              |

I